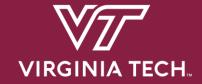

**CS 3214: Project 1** 

# The Customizable Shell

Help Session: Friday February 11, 2022 5:00 PM

Justin Vita <justv@vt.edu>

## **Topics**

- Shell Concepts
- Project Overview / Logistics
- Version Control (Git)
- Debugging (GDB)
- Advice
- Q & A

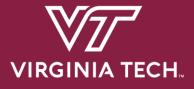

# Shell Concepts

#### What is a shell?

- Command Interpreter
  - Reads user input and executes user requests
  - Not to be confused with a "Terminal" (next slide explains distinction)

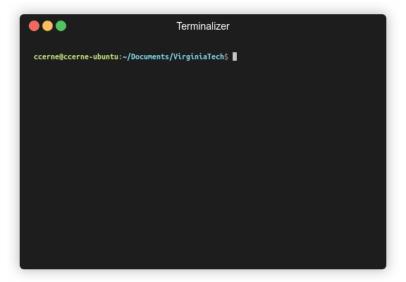

#### **Terminal vs Shell**

Terminal (the front-end of our shell)

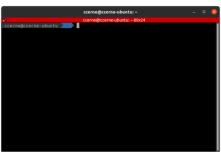

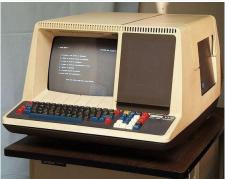

Shell (an executable with no GUI)

```
ccerne@ccerne-ubuntu:~/Documents$ ls -l
ls -l
total 16
drwxrwxr-x 7 ccerne ccerne 4096 Aug 23 10:37 CTF
drwxrwxr-x 6 ccerne ccerne 4096 Sep 11 21:42 Programming
drwxrwxr-x 5 ccerne ccerne 4096 Sep 1 16:56 Programs
drwxrwxr-x 5 ccerne ccerne 4096 Sep 13 21:19 VirginiaTech
ccerne@ccerne-ubuntu:~/Documents$ echo $SHELL
/usr/bin/zsh
```

**Examples:** gnome-terminal, terminator, Terminal.app (macOS) etc.

This terminal is running zsh, a shell

The 80s called, they want their Terminal back!

#### **Behind the Scenes**

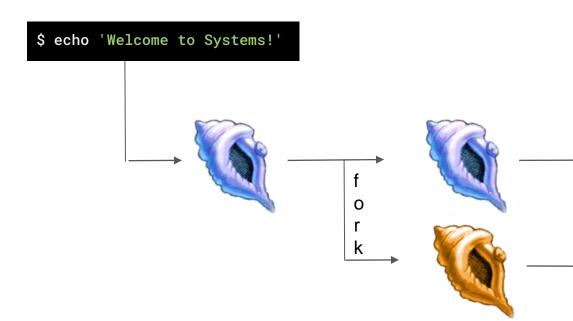

#### FOUR STEPS for non-built-in

- 1. Shell waits for user input
- 2. Shell interprets command
- 3. Forks a process
- 4. If it's a foreground parent waits for child to finish. Else, parent repeats the process again.
  - Child executes the command

Welcome to Systems!

### Additional Features for the Shell (where you come in)

- Foreground / Background Processes
- Process Groups
- Built-in Commands
- I/O Piping
- I/O Redirection
- Signal Handling

#### Foreground / Background Processes

The shell can fork processes into the foreground or background

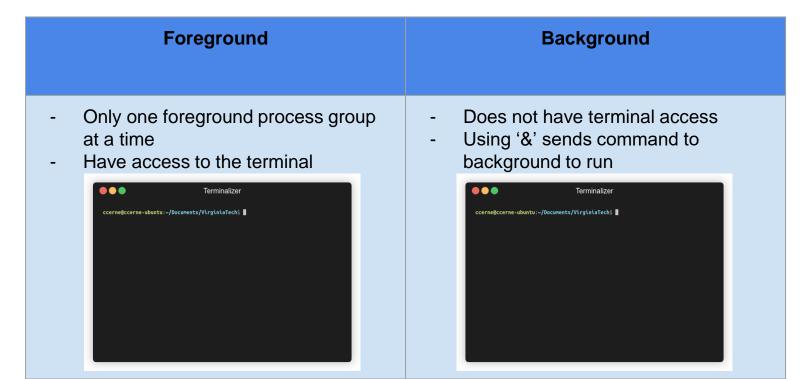

#### **Process Groups**

- Each Job is its own process group
  - Each command within a Job should have the same PGID
  - Two methodologies of creating new processes:
    - Fork
    - posix\_spawn
- Jobs are deleted when they are completed
  - Be careful not to delete a job prematurely
  - See the comment above wait\_for\_job()

#### <justv@cottonwood justv>\$ sleep 20 | sleep 20 | sleep 20 &

```
<justv@cottonwood justv>$ ps xj | head -n 1; ps xj |
                                                    tail -n 6
  PPID
           PID
                  PGID
                           SID TTY
                                          TPGID STAT
                                                       UID
                                                             TIME COMMAND
1357688 1363886 1363886 1357688 pts/0
                                        1365438 S
                                                             0:00 /home/courses/cs3214/bin/cush-gback
                                                     24908
1363886 1365308 1365308 1357688 pts/0
                                        1365438 S
                                                   24908
                                                             0:00 sleep 20
1363886 1365309 1365308 1357688 pts/0
                                                     24908
                                                             0:00 sleep 20
                                        1365438 S
1363886 1365310 1365308 1357688 pts/0
                                                             0:00 sleep 20
                                        1365438 S
                                                     24908
```

Notice the PID and PGID!

### **POSIX Spawn**

- Replaces fork() + exec() entirely
- Code is "linear" rather than handling multiple processes in if-else statements
- Example: posix\_spawn(3) Linux manual page (man7.org)

Note: You need to include "spawn.h" in your cush.c to use these functions. The file is located in the posix\_spawn directory. Also be sure to use the Makefile and compile posix\_spawn.

## fork() + exec()

## posix\_spawn()

```
if (fork() == 0) {
    //child stuff

    execvp(/* program arguments */);
}
else {
    //parentstuff
}
```

```
posix_spawn_file_actions_t child_file_attr;
posix_spawnattr_t child_spawn_attr;

posix_spawnattr_int(&child_file_attr);
posix_spawn_file_actions_init(&child_file_attr);

// setup for attributes

posix_spawnp(/*pid*/, /*program*/, &child_file_attr, &child_spawn_attr, /*program arguments*/, environ)
```

We recommend using posix\_spawn() for this project, but it is not required.

## **POSIX Spawn Attributes**

- Process Groups posix\_spawnattr\_getpgroup ()
- Terminal Control posix\_spawnattr\_tcsetpgrp\_np()
- Piping posix\_spawn\_file\_actions\_adddup2()

More listed on both the spec and <spawn.h>

#### **Built-in Commands**

- Commands that are defined within the program by you
  - No need to fork off and execute an external program
- Required Built-In Commands for your shell:
  - o kill kills a process
  - o jobs displays a list of jobs
  - stop stops a process
  - fg sends a process to foreground
  - bg sends a process to background
- Two additional built-ins / functionality extenders also required

#### **Built-ins Behind the Scenes**

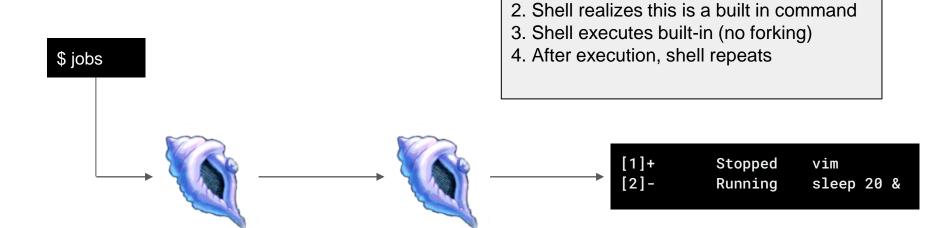

FOUR STEPS for built-in

1. Shell waits for user input

## I/O Piping

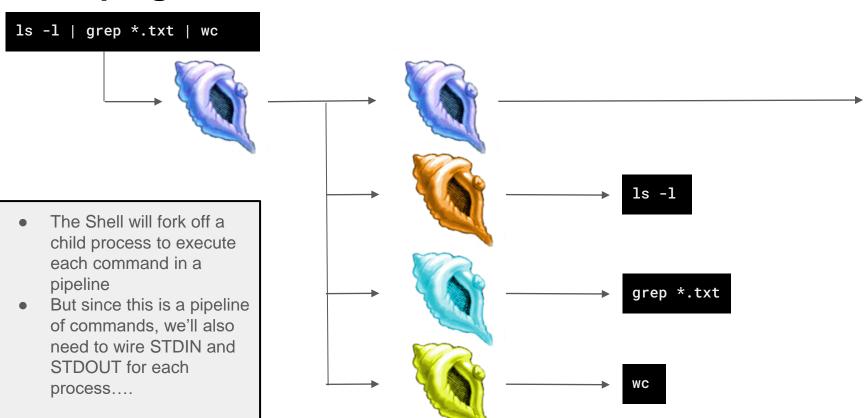

### I/O Piping

- Processes will wait on previous process, final process outputs to terminal
- STDIN and STDOUT for processes are joined to create the pipeline

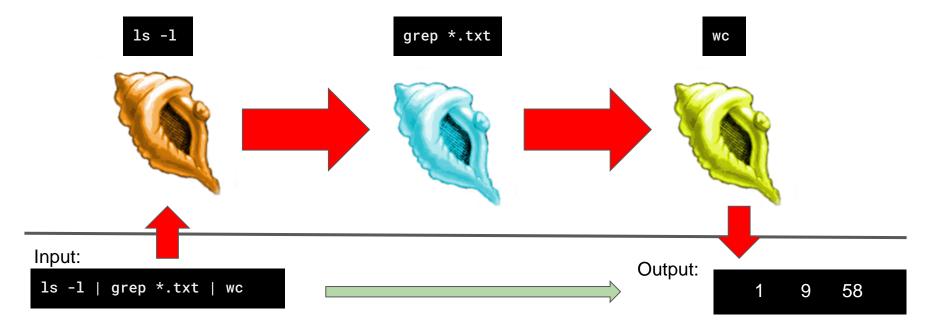

#### I/O Redirection

- >
- >>
- <

overwrites original file contents before writing out appends to the end of contents in file read input from existing file rather than STDIN

## I/O Redirection (Output)

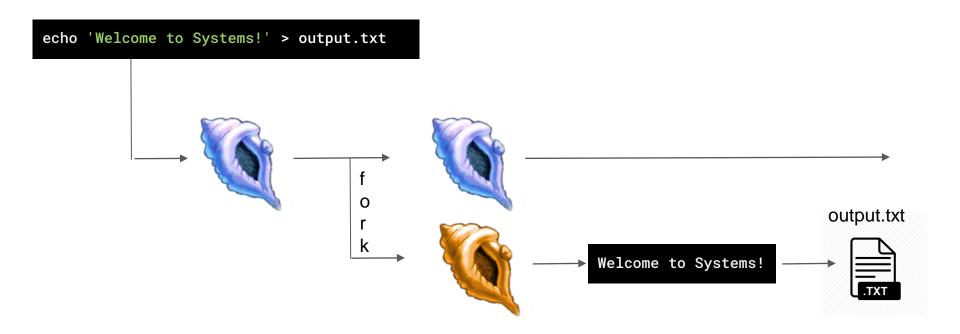

## I/O Redirection (Input)

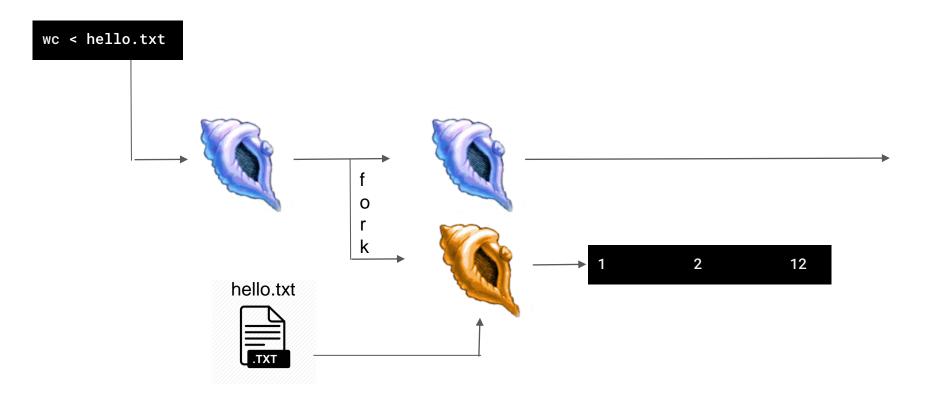

### **Signal Handling**

- Shells can handle signals sent to them
  - SIGINT (Ctrl + C)
  - SIGTSTP (Ctrl + Z)
  - SIGCHLD (when a child process terminates)

# **Handling SIGINT (Ctrl + C)**

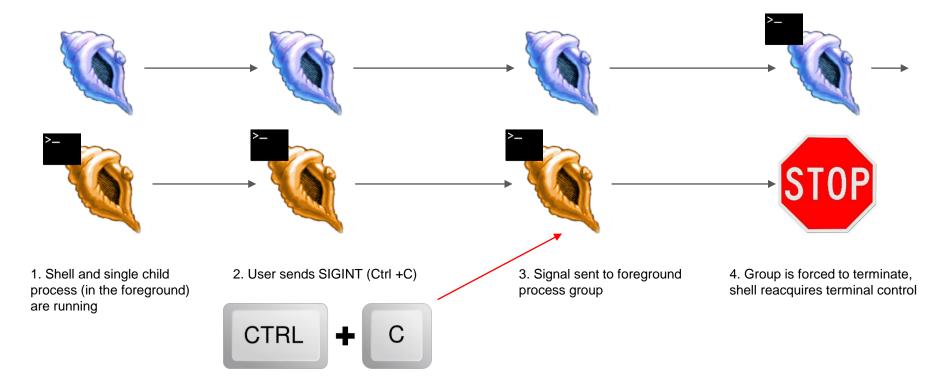

## **Handling SIGTSTP (Ctrl + Z)**

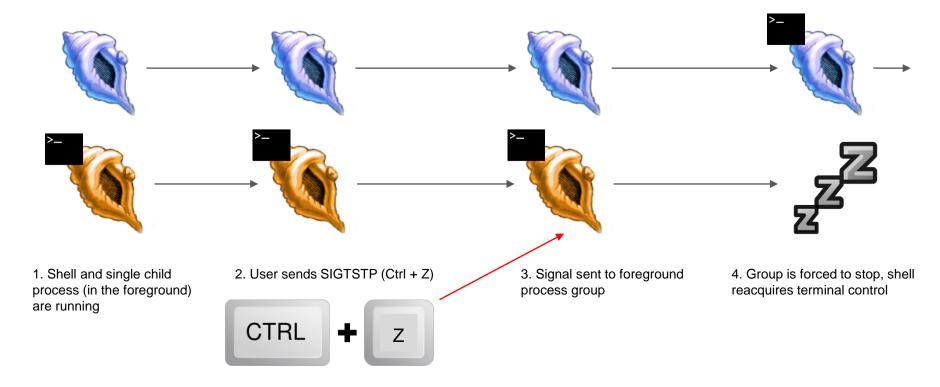

## **Handling SIGCHLD**

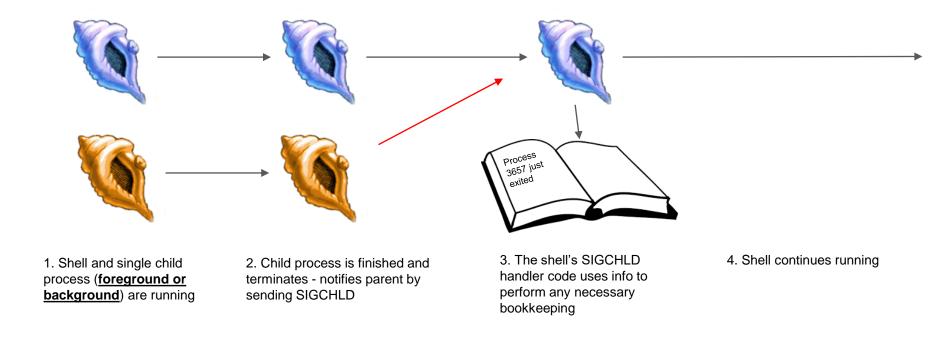

## Handling SIGCHLD: WIF\* Macros

- When wait\* is called it will return a pid and a status for a child process that changes state. Using macros, we can decode this status to discover what state a process changed to and how it happened:
  - WIFEXITED(status) did child process exit normally?
  - WIFSIGNALED(status) was child process signaled to terminate?
  - WIFSTOPPED(status) was child process signaled to stop?

|                                                                                       | non-foreground                                                           | WIFSTOPPED    | WSTOPSIG equals  | yes | no  |
|---------------------------------------------------------------------------------------|--------------------------------------------------------------------------|---------------|------------------|-----|-----|
|                                                                                       | process wants                                                            |               | SIGTTOU or SIGT- |     |     |
|                                                                                       | terminal access                                                          |               | TIN              |     |     |
|                                                                                       | process exits via                                                        | WIFEXITED     | WEXITSTATUS has  | no  | yes |
|                                                                                       | exit()                                                                   |               | return code      |     |     |
|                                                                                       | user terminates pro-                                                     | WIFSIGNALED   | WTERMSIG equals  | no  | yes |
|                                                                                       | cess with Ctrl-C                                                         |               | SIGINT           |     |     |
|                                                                                       | user terminates pro-                                                     | WIFSIGNALED   | WTERMSIG equals  | no  | yes |
|                                                                                       | cess with kill                                                           |               | SIGTERM          |     |     |
|                                                                                       | user terminates pro-                                                     | WIFSIGNALED   | WTERMSIG equals  | no  | yes |
|                                                                                       | cess with kill -9                                                        |               | SIGKILL          |     |     |
|                                                                                       | process has been                                                         | WIFSIGNALED   | WTERMSIG equals  | no  | yes |
|                                                                                       | terminated (general                                                      |               | signal number    |     |     |
|                                                                                       | case)                                                                    |               |                  |     |     |
| Additional information can be found in the GNU C library manual, available at http:// |                                                                          |               |                  |     |     |
|                                                                                       | www.gnu.org/s/libc/manual/html_node/index.html. Read, in particular, the |               |                  |     |     |
|                                                                                       | sections on Signal Handling and Job Control.                             |               |                  |     |     |
|                                                                                       |                                                                          | ,00 001111011 |                  |     |     |

Additional info

SIGTSTP

SIGSTOP

WSTOPSIG equals

WSTOPSIG equals yes

Process

yes

stopped?

Process

dead?

no

no

How to check for it

WIFSTOPPED

WIFSTOPPED

Event

User stops fg pro-

User stops process

cess with Ctrl-Z

with kill -STOP

#### **Additional Built-ins and extensions**

- Your shell must contain two extra built-ins / functionality extensions
  - One high effort and one low effort (bolded is low-effort)
- Ideas include:
  - Customizable Prompt
  - Setting/unsetting env vars
  - Glob expansion (e.g., \*.c)
  - Timing commands (ex. time)
  - Alias support
  - Embedded Apps

- Shell Variables
- Directory Stack
- Command-line history
- Backquote substitution
- Smart command-line completion

 Unix Philosophy - implement only functionality that is not already supported using Unix commands. If you have an idea not shown on the list or have any doubts please ask us

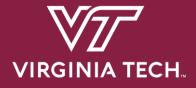

# **Project Overview**

## Requirements and Grading

- 1. Basic Functionality 50 pts
  - Start foreground and background jobs
  - b. Built-in commands: 'jobs', 'fg', 'bg', 'kill', 'stop'
  - c. Signal Handling (SIGINT, SIGTSTP, SIGCHLD)
- 2. Advanced Functionality 50 pts
  - a. I/O Pipes
  - b. I/O Redirection
  - c. Running programs requiring exclusive terminal access (ex: vim)
- 3. Extra Built-ins 20 pts
- 4. Version Control (Git) 10 pts
- 5. Documentation 10 pts

Total: 140 points

## **Before You Start Coding ....**

- Take time to read over and comment the starter code
- Read the provided lecture material and Chapter 8 in the textbook
- Understand Exercise 1
  - fork() / exec() model
  - Piping : pipe(), dup2(), close()
- Check out Dr. Back's example shell
  - Located at ~cs3214/bin/cush-gback in rlogin
  - Can be useful for comparing outputs with your shell

#### **Base Code**

- Already includes a parser!
- Parser spits out hierarchical data structures

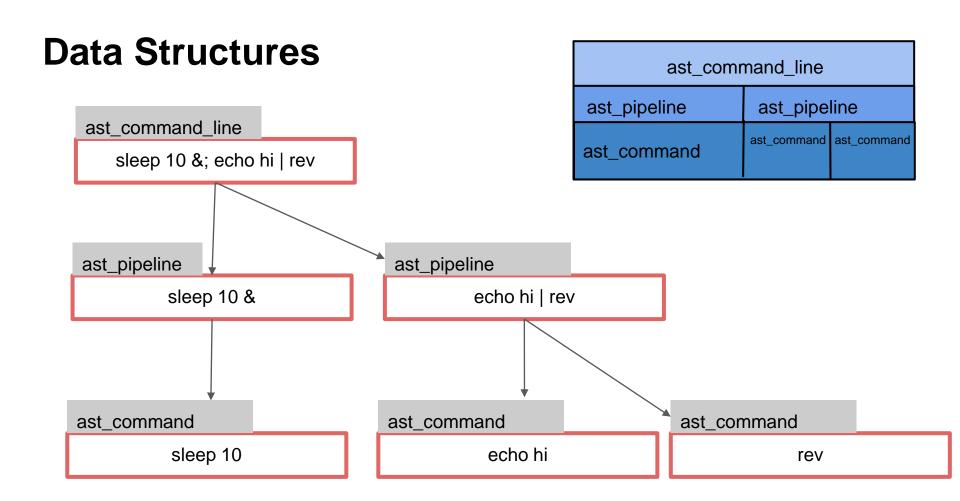

#### **List Data Structure**

- You're also provided with a linked list data structure
  - Check out list.h and list.c
- You'll be using this list throughout the semester
- Read through list.c before using it

### "Data contains node" vs "Node points to data"

### 

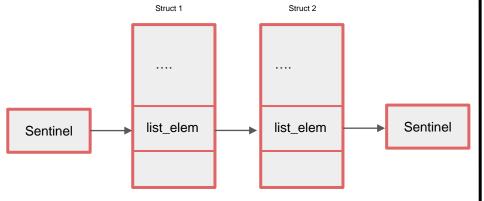

Retrieve data from a struct list\_elem by using the **list\_entry macro**:

```
struct ast_command * cmd = list_entry(e, struct ast_command, elem);
```

#### A Regular Linked List

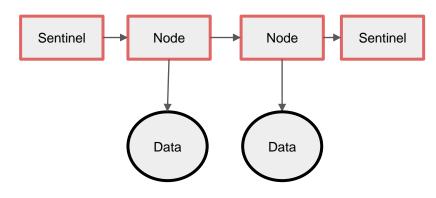

## An example of an element in a list

Adding list\_elem to a structure allows this structure to be added to a list

#### **List Pitfalls**

#### Don't:

- Use the same list\_elem for multiple lists
- Edit an element while iterating
  - Naive loop to remove elements in a list will fail!
- Forget to list\_init()

#### BAD IDEA:(

```
// valid example: deallocates a pipeline struct and any commands stored in it while iterating
void ast_pipeline_free(struct ast_pipeline *pipe)
{
    for (struct list_elem * e = list_begin(&pipe->commands); e != list_end(&pipe->commands); ) {
        struct ast_command *cmd = list_entry(e, struct ast_command, elem);
        e = list_remove(e); //Acts as the iterator; stores next element into e
        ast_command_free(cmd);
    }
    free(pipe);
} // make sure to remove an ast_pipeline from a list before adding it to another!
// bottom line with lists? ALWAYS TEST
```

# **Utility Functions (Strongly Recommended)**

- Signal Support (signal\_support.c / .h)
  - signal\_block()
  - signal\_unblock()
  - singal\_set\_handler()
- Terminal State Management (termstate\_management.c / .h)
  - o termstate\_give\_terminal\_to()
  - termstate\_give\_terminal\_back\_to\_shell()
  - termstate\_restore()

# **Testing / Submission**

- Please submit code that compiles!
- Test the driver before submitting, don't just run tests individually
- When grading, tests will be ran 3-5 times. If you crash a single time, it's considered failing

### **Test Driver**

- The driver reads from .tst file that describes a test suite (ex. basic.tst)
  - Ex: basic.tst contains a series of test scripts that it will run from the folder /tests/basic

#### cd src/

../tests/stdriver.py [options]

\*- stdriver.py also available at ~cs3214/bin/stdriver.py

### Options:

- -b : basic tests (processes, built-ins, signals)
- -a: advanced tests (I/O Piping, I/O Redirection, exclusive terminal access)
- -h : list all the options

### **Additional Tests**

- You are required to write tests for your two extra built-ins
  - Create a .tst file in 'tests' and create a directory that will store your test scripts
- Inside <custom>.tst file:

```
= <custom> Tests
pts <custom>/<test_name>.py
pts <custom>/<test_name>.py
...
```

```
= Milestone Tests
1 basic/foreground.py
1 basic/cmdfail_and_exit_test.py
```

 The driver checks number of total points (pts) to use for a test. Since this is just your own custom tests you can put an arbitrary number here

# **Additional Tests (Part 2)**

Make sure your custom.tst file is of type "ASCII text"

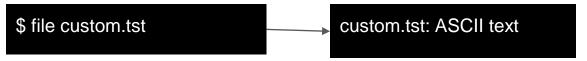

- If it includes Windows terminators (CR, CRLF, etc.), see man tr
- We want \n, not \r\n

# **Design Document**

- When you submit you must include a README.txt describing your implementation
- TAs will assign credit only for the functionality for which test cases and documentation exist

**Submission.** You must submit a design document, README.txt, as an ASCII document using the following format to describe your implementation:

```
Student Information
<Student 1 Information>
<Student 2 Information>
How to execute the shell
<describe how to execute from the command line>
Important Notes
<Any important notes about your system>
Description of Base Functionality
<describe your IMPLEMENTATION of the following commands:</pre>
jobs, fg, bg, kill, stop, \^C, \^Z >
Description of Extended Functionality
<describe your IMPLEMENTATION of the following functionality:</pre>
I/O, Pipes, Exclusive Access >
List of Additional Builtins Implemented
        (Written by Your Team)
                 <builtin name>
                <description>
```

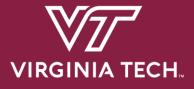

# **Version Control**

### **Version Control**

- You will be using Git for managing your source code
- Why?
  - Organizes your code
  - Keeps track of features
  - Allows collaborators to work freely without messing up other existing code
  - Back-ups whenever something goes wrong

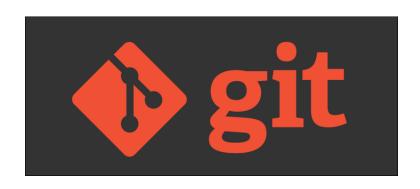

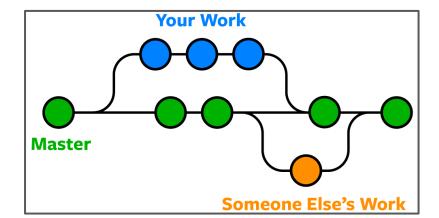

### **Basic Git Commands**

Stage file for commit:

\$ git add <file\_name>

Commit files:

\$ git commit -m 'Add a description here'

Push changes to remote (note: always pull before push!)

\$ git push [origin <branch\_name>]

### **Basic Git Commands**

• Fetch changes from remote:

\$ git pull

Check status

\$ git status

# **Setup Git Access**

- You'll need an SSH Key to get access to projects at git.cs.vt.edu
- If you don't already have a key...
  - Create a new kev: \$ ssh-keygen -t rsa -b 4096 -C "email@vt.edu" \ -f ~/.ssh/id\_rsa
  - Add Key to <a href="https://git.cs.vt.edu/profile/keys">https://git.cs.vt.edu/profile/keys</a>
    - You will paste public key here ----->

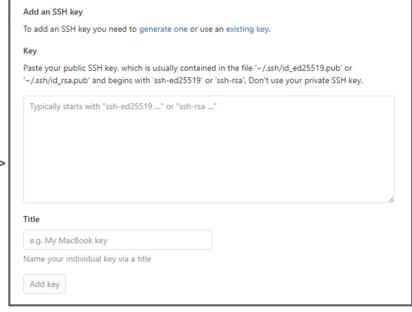

# **Verify Git Access**

- Verify you have access
- The first time you connect you will be asked to verify the host, just answer 'Yes' to continue

11 spencetk@linden ~>ssh git@git.cs.vt.edu

PTY allocation request failed on channel 0
Welcome to GitLab, @spencetk! ← Your pid should be displayed here
Connection to git.cs.vt.edu closed.

- You can get in-depth explanations here:
  - Generate a key
  - Use an existing key

# GitLab Project Setup

- 1. One member will fork the base repository:
  - O https://git.cs.vt.edu/cs3214-staff/cs3214-cush
- 2. Invite partner to collaborate
  - O Go to Settings > Members to add them
  - O Check partner role permissions too
- 3. Both members will clone the forked repository on their machines:

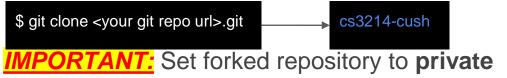

Go to Settings > General > Visibility, project features, permissions

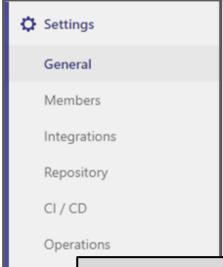

\*Your forked repository will have a navigation menu on the left side. Click under Settings to add members and set repo to private

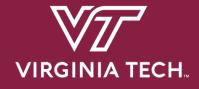

# The GNU Project Debugger

# **Starting GDB**

Invoke GDB with a program and arguments:

\$ gdb --args program arg1 arg2

Better alternative:

(gdb) run arg1 arg2

Must be compiled with debug symbols, -g

# **Breakpoints**

Set a breakpoint

```
(gdb) b <func_name> OR (gdb) b enumber>
```

Set a conditional breakpoint:

```
(gdb) b <func_name> if <condition>
```

Ignore breakpoint #1 100 times

```
(gdb) ignore 1 100
```

Show # of times breakpoint was hit

(gdb) info b

### **Backtrace and Frames**

Show backtrace:

### (gdb) backtrace

- Show frame:
  - After selecting frame, you can print all variables declared in that function call

(gdb) frame <num>

### Follow-Fork-Mode

Which process to follow after a fork (parent / child):

#### (gdb) set follow-fork-mode <mode>

- o 'parent' = ignore child process and continue debugging the parent
- o 'child' = begin debugging the child process when fork() is called
- Retaining debugger control after fork:
  - After a fork, specify whether to freeze the child or allow it to run (this may make it difficult to find race conditions)

(gdb) set detach-on-fork <mode>

# **Layout Source**

- Show source code lines while debugging
- Far superior alternative to 'list'
- Toggle with Ctrl-X+A

(gdb) layout src

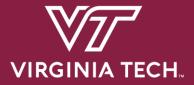

# Advice

# **How Can I Fail Systems?**

- Not utilize class resources
- Mismanage your time
- Not understand your tools
- Fail to get along with your partner
- Not break down the problem
- Not understand the concepts

### **Advice**

- START EARLY
- Create a roadmap before starting projects
- Utilize TAs
  - Come with questions prepared, try to figure out what the problem is first
  - Be organized and have clean code the cleaner it is, the faster we can help!
  - Run valgrind and try debugging with GDB before consulting us
  - Discord, Zoom, Class Forum
- Understand the Exercises
- Use valgrind! This can isolate many bugs
- Become an expert at the debugger
- Find what works best for communicating with your partner
  - Discord, Zoom, etc.

### Sources

- Referred to previous help session slides created by previous UTA's Kent McDonough, Connor Shugg, Joe D'Anna, Chris Cerne, and Justin Vita for since the Spring 2021 Semester
- Spencer Keefer created the revised slides

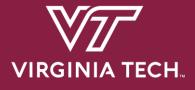

# Thanks for attending! Questions?